# **Matrix Keypad Decoder**

### Introduction

In this lab you will design a circuit to scan the matrix keypad and display the digit that is being pressed (0 through 9) on the rightmost digit of the LED display. Pressing the \* and # keys will display the last two digits of your BCIT ID.

You will use the same components as in the previous lab, connected the same way.

### **Matrix Keypad**

Review the description of the matrix keypad in a previous lab.

#### Requirements

The display should stay blank if no key is pressed or if one of the letters is pressed<sup>1</sup>. Pressing one of the number keys should display that digit on the rightmost LED digit while the key is pressed. The digits displayed for \* and # should be the last two nonzero digits of your BCIT ID. For example, if your ID were A00123456 then pressing \* should display 5 and pressing # should display 5.

#### Design

In order to determine which button, if any, is being pressed your design must set one row output low and check to see if any of the column inputs is low. If any are low, then the button at the intersection of the row set low and the column that is read as low is being pressed. If no columns are low, then no button along that row is being pressed and your circuit should proceed to the test the next row.

Your circuit should continuously test each of the rows in order from the top to the bottom and stop scanning when it detects that a button is being pressed. It should resume scanning when no button is being pressed. The state transition diagram for the row output sequence generator is:

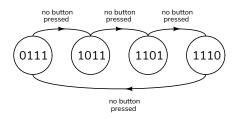

where the state is the binary value of the row[3:0] output<sup>2</sup>.

The scanning rate should be 200 Hz, determined by a clock generated as in the previous lab.

A possible block diagram for your design is:

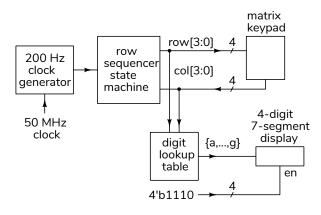

### **Component Connections**

The CPLD board, keypad and LED display should be connected as in the previous lab.

#### Procedure

Follow the general procedure in the Software Installation and Use document on the course website to create a project, compile it and configure the CPLD.

You can import the pin assignments as described in the previous lab. Remember to enable the internal pull-up resistors on the column inputs.

<sup>&</sup>lt;sup>1</sup>You should scan the rightmost keypad column even if this seems redundant for this lab.

<sup>&</sup>lt;sup>2</sup>These state encodings are "one-cold" – the logical complement of "one-hot" encoding with the same advantages.

You can instantiate a 200 Hz clock generator as described in the previous lab.

Connect the keypad and LED to the CPLD board. Compile your design and program the CPLD. Test your design and fix any errors.

## Hints

Your design will consist of:

- 1. A state machine that sequences through four states in order from to to bottom as shown above.
- 2. A combinational logic circuit that sets the LED segments corresponding to the row and column that are low. For example if the second column from the left (2) is low when the bottom row (0) is set low then **I** should be displayed on the rightmost digit of the LED display.
- 3. You can concatenate the row and column values to create an 8-bit value. For example, you could use the expression {row,col} == 8'b1110\_1011.

By default the CPLD registers will power up with a value of zero. Make sure your state machine will work properly if it starts at the all-zero state (e.g. design it so that it recovers from any invalid state).

You can use the **lab3.pof** file on the course website to test your hardware and view the lab3demo video for an example of the required behaviour.

### **Submissions**

#### Lab Report

Submit the following to the appropriate Assignment folder on the course website:

- 1. A PDF document containing:
  - A listing of your Verilog code.
  - A screen capture of your compilation report. For example:

| Flow Status           | Successful - Sat Jan 29 21:28:17 2022       |
|-----------------------|---------------------------------------------|
| Quartus Prime Version | 21.1.0 Build 842 10/21/2021 SJ Lite Edition |
| Revision Name         | lab3                                        |
| Top-level Entity Name | lab3                                        |
| Family                | MAX II                                      |
| Device                | EPM240T100C5                                |
| Timing Models         | Final                                       |
| Total logic elements  | 79 / 240 ( 33 % )                           |
| Total pins            | 20 / 80 ( 25 % )                            |
| Total virtual pins    | 0                                           |
| UFM blocks            | 0/1(0%)                                     |
|                       |                                             |

 If you were not able to demonstrate your solution to the lab instructor during your scheduled lab period, submit a video showing the keypad and the LED display as you push the keys 0 through 9, the \* and # keys and the A through D keys.

Follow the *Report and Video Guidelines* and *Coding Guidelines* documents on the course website.